# **EQUATIONS DE DROITES – SYSTEMES LINEAIRES**

#### **1) CARACTERISATION ANALYTIQUE D'UNE DROITE**

#### **Définition**

Caractériser analytiquement une droite D consiste à établir une relation entre les coordonnées *x* et *y* d'un point M de cette droite de telle sorte que :

- − si M appartient à la droite D, alors les coordonnées de M vérifient cette relation ;
- − si les coordonnées de M vérifient cette relation alors le point M appartient à la droite D.

#### **Ex :**

On se propose d'établir l'équation réduite d'une droite.

- Dans le dossier **math,** ouvrez le logiciel **GEOPLANW**.
- $\Theta$  Faire apparaître le repère en activant l'icône  $\frac{1}{\sqrt{2}}$  de la barre d'outils ; A l'aide de la boîte de styles  $\boxed{3}$ faire apparaître le quadrillage  $\mathbb{H}$ .

.................................................................................................................................................................

 $\Diamond$  Créer le point A de coordonnées (4; 3).

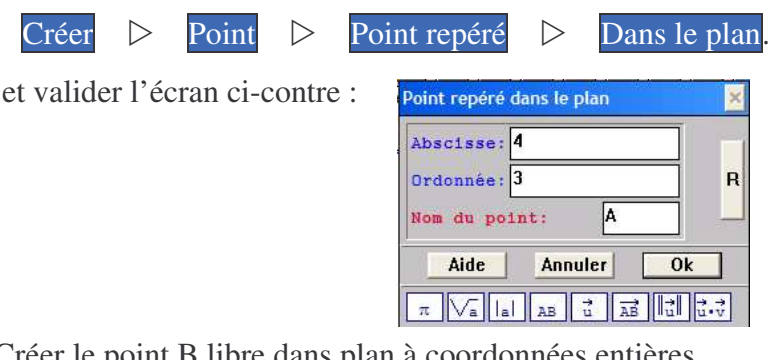

<sup>t</sup> $\circ$  Créer le point B libre dans plan à coordonnées entières.

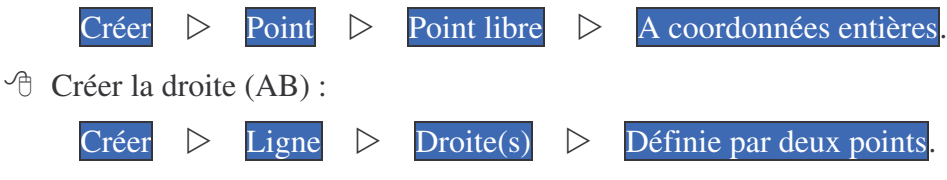

- 1) A l'aide de la souris, déplacer le point B sur l'axe des abscisses. Indiquer une position particulière de la droite (AB).
- <sup> $\Diamond$ </sup> Faire afficher à l'écran l'équation réduite de la droite (AB).

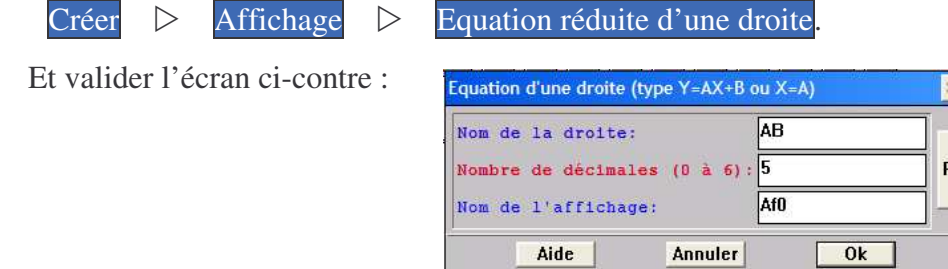

2) Déplacer le point B sur l'axe des abscisses et compléter le tableau ci-dessous par l'équation réduite de la droite (AB) donnée par le logiciel.

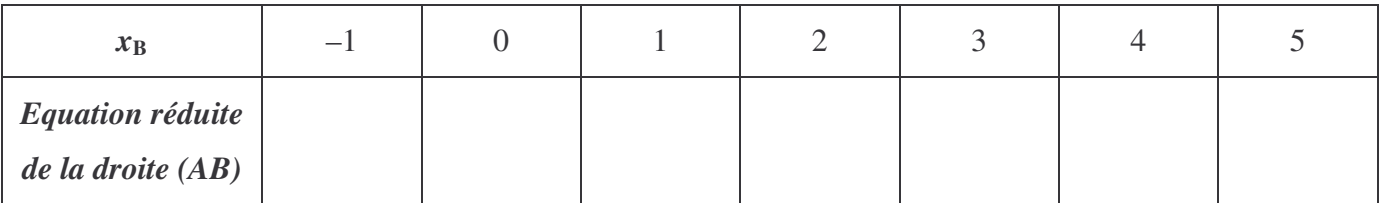

3) a) A l'aide de la souris, déplacer le point B sur l'axe des ordonnées.

Indiquer une position particulière de la droite (AB).

..............................................................................................................................................................

b) Déplacer le point B sur l'axe des ordonnées et compléter le tableau ci-dessous par l'équation réduite de la droite (AB) donnée par le logiciel.

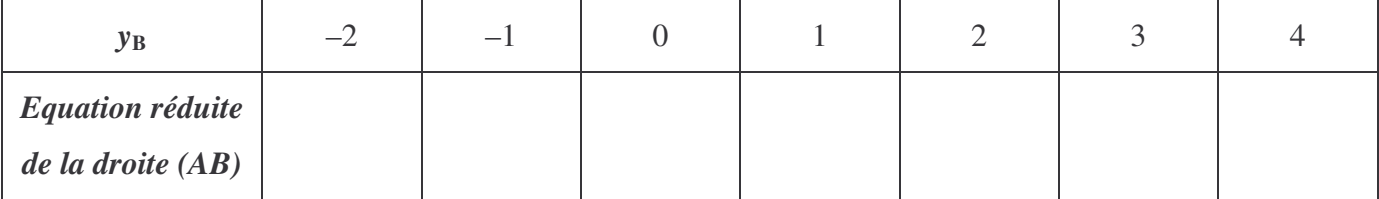

### **Théorème**

Toute droite du plan admet une équation réduite de la forme :

......................................................................................................................................................................... .........................................................................................................................................................................

# **2) DROITES PARALLELES**

## **Ex :**

 $\Diamond$  Créer le point C de coordonnées (0 ; b) où b est un entier quelconque compris entre –3 et 3 :

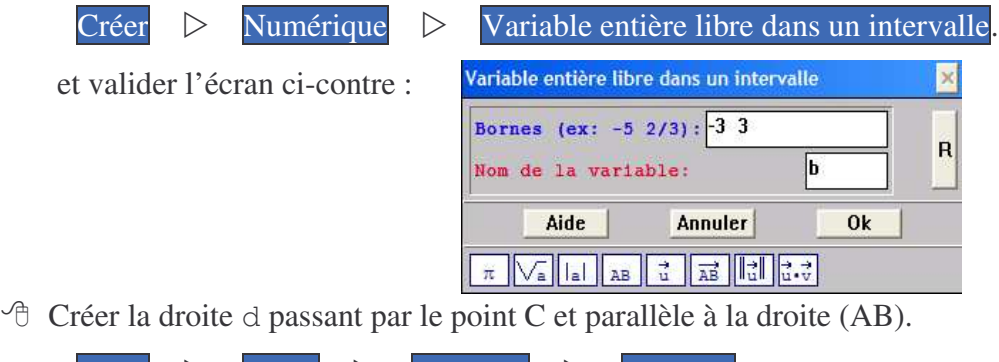

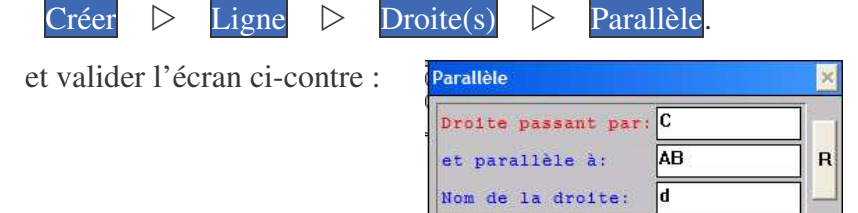

Aide <sup> $-$ </sup> Créer l'affichage à l'écran de l'équation réduite de la droite d avec 5 décimales.

Annuler

 $\overline{\text{0k}}$ 

1) Déplacer le point B dans le plan et compléter le tableau ci-dessous par l'équation réduite des droites

(AB) et d données par le logiciel.

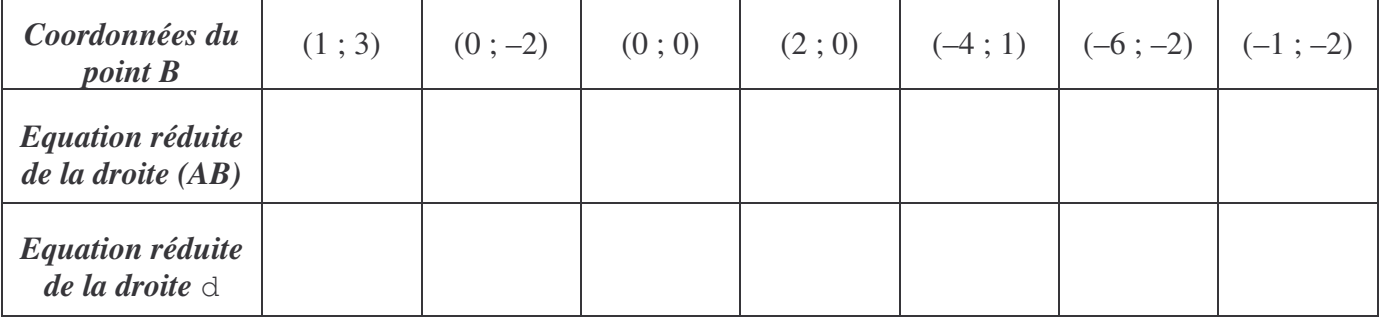

2) Comparer les équations réduites des droites (AB) et d. Que constate-t-on ?

.................................................................................................................................................................... ....................................................................................................................................................................

### **Théorème**

Deux droites D et D' sont parallèles si et seulement si ......................................................................................................................................................................... .........................................................................................................................................................................

## **3)INTERSECTION DE DEUX DROITES**

### **Ex :**

 $\Diamond$  Créer la droite  $\Diamond$  passant par le point C et ayant pour coefficient directeur 1,5 :

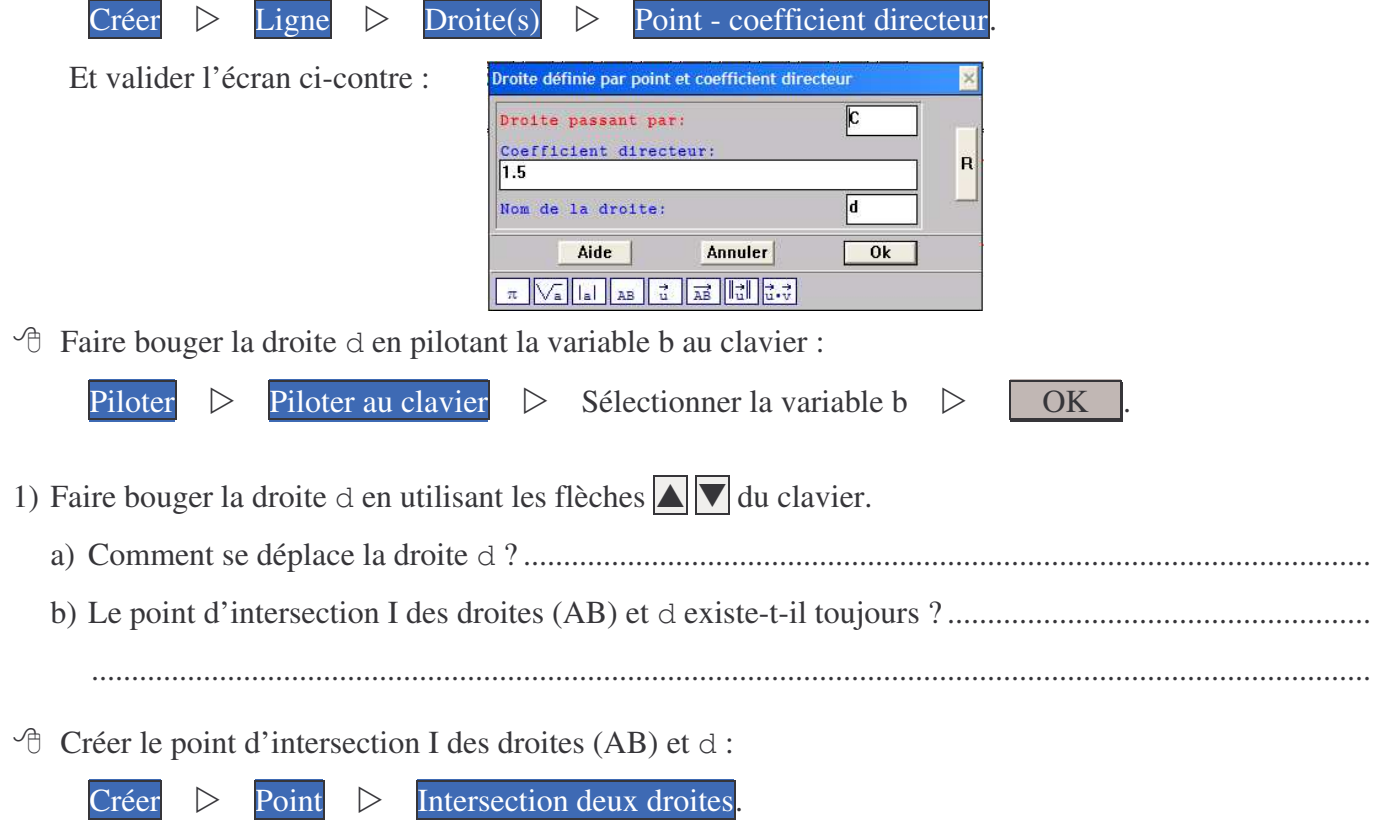

<sup><sup>t</sup> $\oplus$  Créer l'affichage à l'écran des coordonnées du point I avec 5 décimales.</sup>

2) Faire bouger la droite d en utilisant les flèches  $\Box \nabla$  du clavier.

a) Le point I existe-t-il toujours ?...............................................................................................................

b) Compléter le tableau ci-dessous :

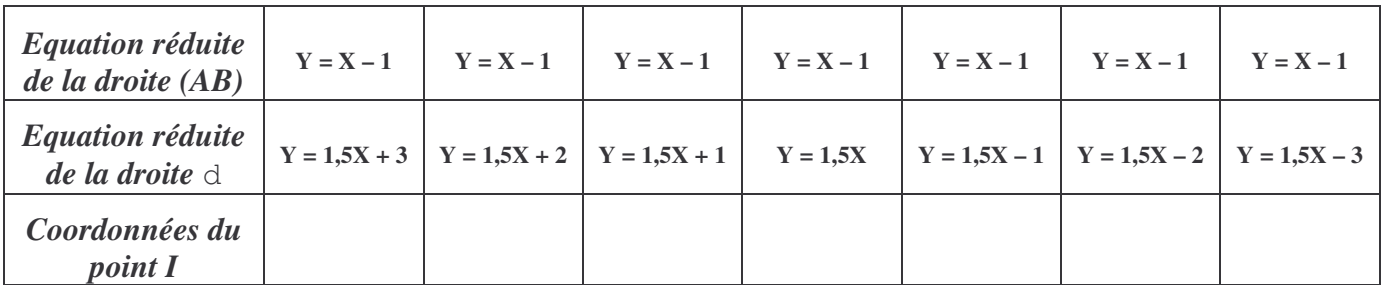

- 3) Faire bouger la droite d en utilisant les flèches  $\Box \Box$  du clavier et faire bouger le point B sur l'axe des abscisses en utilisant la souris.
	- a) Indiquer les positions particulières des droites (AB) et d. Le point I existe-t-il toujours ?

................................................................................................................................................................ ................................................................................................................................................................

b) Compléter le tableau ci-dessous :

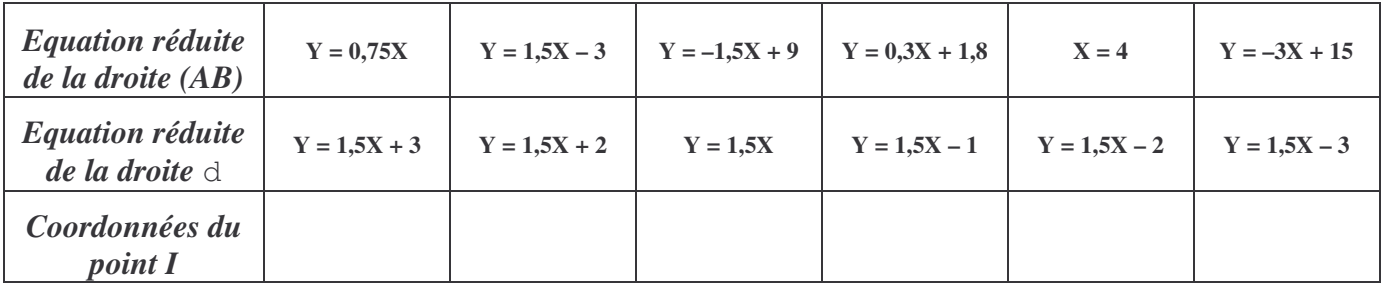

## **4)SYSTEMES LINEAIRES**

### **Définition**

Un système d'équations linéaires à deux inconnues peut s'écrire  $\overline{\mathcal{L}}$ }<br>1  $\int$  $= a'x +$  $= ax +$  $y = a'x + b'$  $y = ax + b$ .

Résoudre un tel système, c'est trouver tous les couples de réels (*x* ; *y*) vérifiant chacune des deux équations.

#### **Interprétation graphique :**

Résoudre le système revient à déterminer les coordonnées des éventuels points communs aux deux droites d et d' d'équations respectives  $y = ax + b$  et  $y = a'x + b'$ .

#### **Ex :**

<sup> $\Theta$ </sup> Créer une nouvelle figure. Faire apparaître le repère  $\frac{1}{\sqrt{2}}$  puis le quadrillage  $\boxed{\mathbb{H}}$ .

1) Résoudre graphiquement les systèmes d'équations linéaires suivants :

a) 
$$
\begin{cases} y = 7x - 3 \\ y = -x + 5 \end{cases}
$$
  
b) 
$$
\begin{cases} y = x - 2 \\ y = \frac{2}{3}x + 4 \end{cases}
$$
  
c) 
$$
\begin{cases} y = \frac{2x - 1}{3} \\ y = \frac{1}{4}x + \frac{1}{2} \end{cases}
$$

2) Retrouver les résultats ci-dessus par le calcul.